# 2. PubMed: The Bibliographic Database

by Kathi Canese, Jennifer Jentsch, and Carol Myers

# Summary

PubMed is a database developed by the National Center for Biotechnology Information (NCBI) at the National Library of Medicine (NLM), one of the institutes of the National Institutes of Health (NIH). The database was designed to provide access to citations (abstracts) from biomedical journals. Subsequently, a linking feature was added to provide access to full-text journal articles at web sites of participating publishers, as well as to other related web resources. PubMed is the bibliographic component of the NCBI's Entrez retrieval system.

# **Data Sources**

### **MEDLINE<sup>®</sup>**

PubMed's primary data resource is MEDLINE, the NLM's premier bibliographic database covering the fields of medicine, nursing, dentistry, veterinary medicine, the health care system, and the preclinical sciences, such as molecular biology. MEDLINE contains bibliographic citations and author abstracts from more than 4,600 biomedical journals published in the United States and 70 other countries. The database contains over 12 million citations dating back to the mid-1960s. Coverage is worldwide, but most records are from English-language sources or have English abstracts.

### **Non-MEDLINE**

In addition to MEDLINE citations, PubMed<sup>®</sup> provides access to many non-MEDLINE resources, such as out-of-scope citations, citations that precede MEDLINE selection, and PubMed Central (PMC; see Chapter 9) citations. Together, these are often referred to as "PubMed-only citations." Out-of-scope citations are primarily from general science and chemistry journals that contain life sciences articles indexed for MEDLINE, e.g., the plate tectonics or astrophysics articles from *Science* magazine. Publishers can also submit citations with publication dates that precede the journal's selection for MEDLINE indexing, usually because they want to create links to older content. PMC citations are taken from life sciences journals (MEDLINE or non-MEDLINE) that submit full-text articles to PMC. In addition to the incorporation of PubMed-only citations, PubMed has been enhanced recently by the incorporation of citations from the following unique databases: HealthSTAR, AIDSLINE, HISTLINE, SPACELINE, BIOETHICSLINE, and POPLINE.

In response to new approaches to electronic publishing, PubMed can now also accommodate pre-publication articles. We refer to these citations as "ahead of print" or "epub" citations.

### **Journal Selection Criteria**

All content in PubMed ultimately comes from publishers of biomedical journals, and journals that are to be included in MEDLINE are subject to a selection process. The Fact Sheet on *Journal Selection for Index Medicus MEDLINE*<sup>®</sup> describes the journal selection policy, criteria, and procedures for data submission. Journals receiving a score of 4.0 or better are selected for MEDLINE indexing unconditionally, whereas journals that score 3.5–3.9 are considered "provisional" titles and are conditionally accepted for indexing by MEDLINE. If the publishers of provisional titles can deliver the data electronically, in a prescribed XML format, then they will be indexed in MEDLINE.

# **Electronic Data Submission**

Electronic data submission benefits everyone: publishers, the NLM, and users. For the NLM, it eliminates the tremendous costs associated with entering data by hand. For publishers and users, it means that newly published data appear rapidly and accurately in PubMed. Some publishers are now making pre-publication material available before it is formally published ("ahead of print" or "epub" citations); others are publishing electronic-only journals. By close collaboration with the publisher, the citations for these (or any) publications can appear in PubMed on the same day as the article is published.

Furthermore, electronic data submission allows publishers to create links from abstracts in PubMed to the full text of the appropriate articles available on their own website. This can be achieved using LinkOut (Chapter 16). Both subscribers to the journals and other PubMed users can access the full text according to criteria that are determined by the publishers, increasing traffic to their sites.

Although the NLM works with many publishers directly, some publishers contract with commercial data aggregators, companies that prepare and submit the publisher's data to the NLM. Many aggregators also host publisher data on their websites.

### **Electronic Data Submission Process**

All electronic data are supplied via FTP to NCBI in XML format, in accordance with the NLM's specifications (document type definition, or DTD). These specifications can be found in NLM Standard Publisher Data Format document. The document includes information on XML tag descriptions, how to handle special characters (e.g.,  $\alpha$  or  $\beta$ ), examples of tagged records, the PubMed DTD, and a FAQ section for participating or potential data providers. Publishers or other data providers who want to submit electronic data should write to: publisher@ncbi.nlm.nih.gov.

NCBI staff will guide new data providers through the approval process for file submission. New providers are asked to submit test files, which are then checked for XML formatting and syntax and for bibliographic accuracy and completeness. The files are revised and resubmitted as many times as necessary until all criteria are met. Once approved, a private account is set up on our FTP site to receive new journal issues, or in the case of online publications, individual articles as they are added to the publisher's website. We run a file-loading script that automatically processes the files daily, Monday through Friday at approximately 9:00 a.m. (Eastern Time). The new citations are assigned a PubMed ID number (PMID), a confirmation report is sent to the provider, and the new citations usually become available in PubMed sometime after 11:00 a.m. the next day, Tuesday through Saturday.

After posting in PubMed, the citations are forwarded to NLM's Indexing Section for bibliographic data verification and for the addition of subject indexing terms from Medical Subject Headings [MeSH]. This process can take several weeks, after which time completed citations flow back into PubMed, replacing the originally submitted data.

### **Database Management and Hardware**

PubMed is one of the NCBI databases within the relational database management system, Entrez (see Chapter 14). Entrez is a text-based search and retrieval system based on inhouse software that uses an indexing system for rapid retrieval of information.

Requests for NCBI services, including PubMed, are first proxied through three loadbalanced Dell PowerEdge 1650 servers, each with two central processing units. The proxy servers, in turn, load-balance requests forwarded on to the web servers for PubMed and other NCBI services.

The PubMed web servers comprise eight Dell PowerEdge 8450 servers. The Dell servers have eight central processing units, 8 GB of memory, and about 300 GB of disk space and run the Linux operating system.

The web servers retrieve PubMed records from two Sybase SQL database servers, which run on Sun Enterprise 450s. To accommodate the data volume output by PubMed and other web-based services, the NLM has a high-speed connection (OC-3, up to 155 Mbits/sec) to the Internet, as well as a 622 Mbits/sec connection (OC-12) to Internet2, the noncommercial network used by many leading research universities.

# Indexing

### **PubMed Citation Status and Assignment of MeSH Terms**

Citations in PubMed are assigned one of three citation status tags that display next to the PubMed ID (PMID) numbers on all PubMed citations. The citation status tags indicate the citation's stage in the MEDLINE indexing process. The three tags are:

**[PubMed - as supplied by publisher]**: This tag is displayed on citations added recently to PubMed via electronic submission from a publisher (which may or may not move on for MEDLINE MeSH indexing).

**[PubMed - in process]**: This tag is displayed on citations that will be reviewed for accurate bibliographic data and indexed, i.e., the articles will be reviewed and MeSH vocabulary will be assigned (if the subject of the article is within the scope of MEDLINE).

**[PubMed - indexed for MEDLINE]**: This tag is displayed on citations that have been indexed with MeSH, Publication Types, Registry Numbers, etc., and have been reviewed for accurate bibliographic data.

Most citations that are received electronically from publishers progress through "in process" status to MEDLINE status. Those citations not indexed for MEDLINE remain tagged [PubMed - as supplied by publisher]. Citations with "in process" status proceed to MEDLINE status after MeSH terms, publication types, sequence Accession numbers, and other indexing data are added.

All records are added to PubMed Monday through Friday and become available for viewing Tuesday through Saturday. For additional information, please see the NLM Fact Sheet: *What's the Difference Between MEDLINE<sup>®</sup> and PubMed<sup>®</sup>*?

### **The Automatic Indexing Process**

The aim of the indexing process is to automatically create multiple indexes that refer to the different components of the journal citations for use when searching PubMed. The citations are loaded into PubMed from both the NLM Data Creation and Maintenance System (DCMS) and directly from journal publishers (Figure 1). Both sources are in XML.

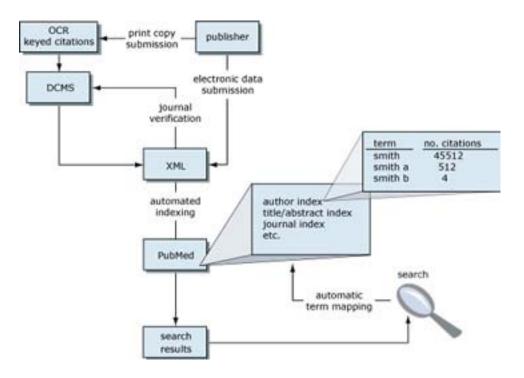

#### Figure 1: A schematic representation of PubMed data flow.

During the indexing process, the citation information is broken down into index fields such as Journal Name, Author Name, and Title/Abstract. The words in each of the fields are checked against the corresponding index (i.e., title words in a new citation are looked up in the Title/Abstract Index). If the word already exists, the PMID of the citation is listed with that index term. If the word is a new one for the Index, it is added as a new Index term, and the PMID is listed alongside it. (In the first instance that the term already exists, the new term will have only this one citation associated with it; this is how the PubMed indexes grow.)

Each PubMed citation is, therefore, associated with several indexes, and in cases similar to the Title/Abstract Index, many different index terms can refer back to a single citation. Likewise, commonly used terms will refer to thousands of citations (the term "cell", for example, is found in the Title/Abstract of 1,092,124 citations at the time of this writing). The Field Indexes can be browsed by using PubMed's Preview/Index function.

# **How PubMed Queries Are Processed**

### **Automatic Term Mapping**

PubMed uses Automatic Term Mapping to process words entered in the query box by someone searching PubMed. Terms entered without a qualifier, i.e., a simple text phrase that does not specify a search field, are looked up against the following translation tables and indexes in a distinct order:

- 1. MeSH Translation Table
- 2. Journals Translation Table
- 3. Phrase List
- 4. Author Index

### 1. MeSH Translation Table

The MeSH Translation Table contains:

- MeSH Terms
- Subheadings [http://www.ncbi.nlm.nih.gov:80/entrez/query/static/help/pmhelp. html#subheadingslist]
- See-Reference mappings (also known as entry terms) for MeSH terms
- Mappings derived from the Unified Medical Language System (UMLS) that have equivalent synonyms or lexical variants in English
- Names of Substances and synonyms to the Names of Substances (now known as Supplementary Concept Substance Names)

If the search term is found in this translation table, the term will be mapped to the appropriate MeSH term, and the Indexes will be searched as both a text word and the MeSH term:

Search term: gallstones" Gallstones" is an entry term for the MeSH term "cholelithiasis" in the MeSH translation tableSearch translated to: "cholelithiasis" [MeSH Terms] OR gallstones [Text Word]

When a term is searched as a MeSH term, PubMed automatically searches that term plus the more specific terms underneath in the MeSH hierarchy:

Search term: breast cancer"Breast cancer" is an entry term for the MeSH term "breast neoplasm" in the MeSH translation table"Breast neoplasm" has the specific headings "breast neoplasms, male", "mammary neoplasms", "mammary neoplasms, experimental", and "phyllodes tumor"

#### 2. Journals Translation Table

If the search term(s) is not found in the MeSH Translation Table, the PubMed search algorithm then looks up the term in the Journals Translation Table, which contains the full journal title, MEDLINE abbreviation, and International Standard Serial Number (ISSN): Search term: New England Journal of Medicine" New England Journal of Medicine" maps to N Engl J MedSearch translated to: "Engl J Med" [Journal Name]

If a journal name is also a MeSH term, PubMed will search both the term as a MeSH term and as a Text Word, but not as a journal name, for a search that does not specify the "journal" field:

Search term: CellSearch translated as: "cell" [MeSH Terms] OR cell [Text Word]Search term: Cell [Journal]Search translated as: Search interpreted as: "Cell" [Journal]

#### 3. Phrase List

If no match is found in the MeSH or Journals Translation Tables, PubMed consults a Phrase List containing several hundred thousand phrases generated from MeSH terms, Unified Medical Language System (UMLS, a thesaurus that relates medical terms that have the same meaning to each other), and Names of Substances (now known as Supplementary Concept Substance Names):

Search term: cold compressesPhrase found in the phrase listSearch translated as: "cold compresses" [All Fields].(rather than "cold" [TextWord] AND "compresses" [TextWord]).

#### 4. Author Index

If the phrase is not found in MeSH, the Journals Translation Table, or the Phrase List and is a word with one or two letters after it, PubMed then checks the Author Index. The author's name should be entered in the form: Last Name (space) Initials, e.g., o'malley f, smith jp, or gomez-sanchez m.

If only one initial is used, PubMed finds all names with that first initial, and if only an author's last name is entered, PubMed will search that name in All Fields. It will not default to the Author Index because an initial does not follow the last name: Search term: o'malley fSearch translated as: o'malley fa, o'malley fb, o'malley fc, o'malley fd, etc.Search term: o'malleySearch translated as: "o'malley" [All Fields].

A history of the NLM's author indexing policy regarding the number of authors to include in a citation is outlined in Table 1.

#### Table 1. History of NLM author-indexing policy.

| Dates        | Policy                                                                                                    |
|--------------|----------------------------------------------------------------------------------------------------|
| 1966–1984    | MEDLINE did not limit the number of authors                                                                                                    |
| 1984–1995    | The NLM limited the number of authors to 10, with "et al." as the eleventh                                                                             |
|              | occurrence                                                                                                    |
| 1996–1999    | The NLM increased the limit from 10 to 25. If there were more than 25 authors, the first 25 were listed, and the twenty-sixth became " <i>et al.</i> " |
| 2000-present | MEDLINE does not limit the number of authors                                                                                                    |

### Search Rules and Field Abbreviations

It is possible to override PubMed's Automatic Term Mapping by using search rules, syntax, and qualifying terms with search field abbreviations.

The Boolean operators AND, OR, and NOT must be entered in uppercase letters and are processed left to right. Nesting of search terms is possible by enclosing concepts in parentheses. The terms inside the set of parentheses will be processed as a unit and then incorporated into the overall strategy. Terms may be qualified using PubMed's Search Field Descriptions and Tags. Each search term should be followed by the appropriate search field tag, which indicates which field will be searched:

Search term: o'malley [au] will search only the author field. Specifying the field precludes the Automatic Term Mapping, which would result in the search "o'malley" [All Fields] if the field were not specified. Similarly, using the search term Cell [Journal] avoids using the MeSH Translation Table, which would interpret Cell as a text word and MeSH term.

# **Using PubMed**

#### Searching

#### **Simple Searching**

A simple search can be conducted from the PubMed homepage by entering terms in the query box and pressing Enter from the keyboard or the **Go** button on the screen.

If more than one term is entered in the query box, PubMed will go through the Automatic Term Mapping protocol described in the previous section, first looking for all the terms, as typed, to find an exact match. If the exact phrase is not found, PubMed clips a term off the end and repeats Automatic Term Mapping, again looking for an exact match, but this time to the abbreviated query. This continues until none of the words are found in any one of the translation tables. In this case, PubMed combines terms (with the AND Boolean operator) and applies the Automatic Term Mapping process to each individual word. PubMed ignores Stopwords, such as "about", "of", or "what". People can also apply their own Boolean operators (AND, OR, NOT) to multiple search terms; the Boolean operators must be in uppercase.

Search term: vitamin c common coldTranslated as: (("ascorbic acid" [MeSH Terms] OR vitamin c [Text Word]) AND ("common cold" [MeSH Terms] OR common cold [Text Word]))Search term: single cell separation brainTranslated as: ((("single person" [MeSH Terms] OR single [Text Word]) AND ("cell separation" [MeSH Terms] OR cell separation [Text Word])) AND ("brain" [MeSH Terms] OR brain [Text Word]))

If a phrase of more than two terms is not found in any translation table, then the last word of the phrase is dropped, and the remainder of the phrase is sent through the entire process again. This continues, removing one word at a time, until a match is found.

If there is no match found in the phrase dictionary or in the Automatic Term Mapping process, the individual terms will be combined with AND and searched in All Fields.

One can see how PubMed interpreted a search by selecting **Details** from the Features Bar on the PubMed search pages after completing a search. For more information, see Details.

#### **Complex Searching**

There are a variety of ways that PubMed can be searched in a more sophisticated manner than simply typing search terms into the search box and selecting **Go**. It is possible to construct complex search strategies using Boolean operators and the various functions listed below, provided in the Features Bar:

- Limits [http://www.ncbi.nlm.nih.gov/entrez/query/static/help/pmhelp. html#Limits] restricts search terms to a specific search field.
- Preview/Index [http://www.ncbi.nlm.nih.gov/entrez/query/static/help/pmhelp. html#Index] allows users to view and select terms from search field indexes and to preview the number of search results before displaying citations.
- History [http://www.ncbi.nlm.nih.gov/entrez/query/static/help/pmhelp. html#History] holds previous search strategies and results. The results can be combined to make new searches.
- Clipboard [http://www.ncbi.nlm.nih.gov/entrez/query/static/help/pmhelp. html#Clipboard] allows users to save or view selected citations from one search or several searches.
- Details [http://www.ncbi.nlm.nih.gov/entrez/query/static/help/pmhelp. html#Details] displays the search strategy as it was translated by PubMed, including error messages.

# **Additional PubMed Features**

The following resources are available to facilitate effective searches:

- MeSH Browser [http://www.ncbi.nlm.nih.gov/entrez/query/static/help/pmhelp. html#MeSHBrowser] allows searching of MeSH, NLM's controlled vocabulary. Users can find MeSH terms appropriate to a search strategy, obtain information about each term, and view the terms within their hierarchical structure.
- Clinical Queries [http://www.ncbi.nlm.nih.gov/entrez/query/static/help/pmhelp. html#ClinicalQueries] is a set of search filters developed for clinicians to retrieve clinical studies of the etiology, prognosis, diagnosis, prevention, or treatment of disorders. The Systematic Reviews feature retrieves systematic reviews and metaanalysis studies by topic.

- Journal Database [http://www.ncbi.nlm.nih.gov/entrez/query/static/help/pmhelp. html#JournalBrowser] allows searches of journal names, MEDLINE abbreviations, or ISSN numbers for journals that are included in the Entrez system. A list of journals with links to full text is also included.
- Single Citation Matcher [http://www.ncbi.nlm.nih.gov/entrez/query/static/help/ pmhelp.html#SingleCitationMatcher] is a "fill-in-the-blank" form that allows a user to find the PubMed ID (PMID) number for a single article or all citations in a given journal issue by entering partial journal citation information.
- Batch Citation Matcher [http://www.ncbi.nlm.nih.gov/entrez/query/static/help/ pmhelp.html#BatchCitationMatcher] allows users to find PMID numbers that correspond to their own list of citations. Publishers or other database providers who want to link directly from bibliographic references on their websites to entries in PubMed use this service frequently.
- Cubby [http://www.ncbi.nlm.nih.gov/entrez/query/static/help/pmhelp. html#Cubby] is a place for users to store search strategies, LinkOut preferences, and changes to the default Document Delivery Services [http://www.ncbi.nlm.nih. gov/entrez/query/static/help/pmhelp.html#DocumentDeliveryServices].

# Results

PubMed retrieves and displays search results in the Summary format in the order the record was initially added to PubMed, with the most recent first. (Note that this date can differ widely from the publication date.) Citations can be viewed in several other formats and can be sorted, saved, and printed, or the full text can be ordered.

# Links from PubMed

A variety of links can be found on PubMed citations including:

Related Articles, which retrieves a precalculated set of PubMed citations that are closely related to the selected article. PubMed creates this set by comparing words from the title, abstract, and MeSH terms using a word-weighted algorithm.

LinkOut, which provides links to publishers, aggregators, libraries, biological databases, sequencing centers, and other websites. These link to the provider's site to obtain the full text of articles or related resources, e.g., consumer health information or molecular biology database records. There may be a charge to access the text or information, depending on the policy of the provider.

Books, which provides links to textbooks so that users can explore unfamiliar concepts found in search results. In collaboration with book publishers, NCBI is adapting textbooks for the web and linking them to PubMed. The Books link displays a facsimile of the abstract, in which some words or phrases show up as hypertext links to the corresponding terms in the books available at NCBI. Selecting a hyperlinked word or phrase takes you to a list of book entries in which the phrase is found.

Entrez database, which links to other resources, or NCBI databases may be available from the links to the right of each citation and from the **Display** pull-down menu. PubMed will return only the first 500 items when using the **Display** pull-down menu, from which the following links are available:

- Protein [http://www.ncbi.nlm.nih.gov/entrez/query.fcgi?db=Protein] amino acid (protein) sequences from SWISS-PROT, PIR, PRF, and PDB and translated protein sequences from the DNA sequences databases.
- Nucleotide [http://www.ncbi.nlm.nih.gov/entrez/query.fcgi?db=Nucleotide] DNA sequences from GenBank, EMBL, and DDBJ.
- PopSet [http://www.ncbi.nlm.nih.gov/entrez/query.fcgi?db=Popset] aligned sequences submitted as a set from a population, phylogenetic, or mutation study describing such events as evolution and population variation.
- Structure [http://www.ncbi.nlm.nih.gov/entrez/query.fcgi?db=Structure] threedimensional structures from the Molecular Modeling Database (MMDB) that were determined by X-ray crystallography and NMR spectroscopy.
- Genome [http://www.ncbi.nlm.nih.gov/entrez/query.fcgi?db=Genome] records and graphic displays of entire genomes and chromosomes for megabase-scale sequences.
- ProbeSet [http://www.ncbi.nlm.nih.gov/entrez/query.fcgi?db=geo] gene expression data repository and online resource for the retrieval of gene expression data from any organism or artificial source.
- OMIM [http://www.ncbi.nlm.nih.gov/entrez/query.fcgi?db=OMIM] directory of human genes and genetic disorders.
- SNP [http://www.ncbi.nlm.nih.gov/entrez/query.fcgi?db=SNP] dbSNP is a database of single nucleotide polymorphisms.
- Domains [http://www.ncbi.nlm.nih.gov/entrez/query.fcgi?db=DOMAINS] The Domains database is used to identify the conserved domains present in a protein sequence.

# How to Create Hyperlinks to PubMed

The Entrez system provides three distinct ways to create web URL links that search and retrieve documents from PubMed and the molecular biology databases: (1) by using the Entrez Programming Utilities; (2) via the URL button on the **Details** screen; and (3) by constructing URLs by hand.

The Entrez Programming Utilities can be used to create URL links directly to all Entrez data, including PubMed citations and their link information, without using the front-end Entrez query engine. These Utilities provide a fast, efficient way to search and download citation data.

# **Customer Support**

If you need more assistance, please contact our Customer Support services by selecting the **Write to the Help Desk** link displayed on all PubMed pages or by sending an email to custserv@nlm.nih.gov. You may also contact the NLM Customer Service Desk at 1-888-346-3656 [(1-888)-FINDNLM]. Hours of operation are Monday through Friday from 8:30 a. m. to 8:45 p.m. and Saturday from 9:00 a.m. to 5:00 p.m. (Eastern Time).

Additional information is also available in the PubMed Tutorial, PubMed Training Manuals, and NLM Technical Bulletin.

FAQs are available on all PubMed pages.